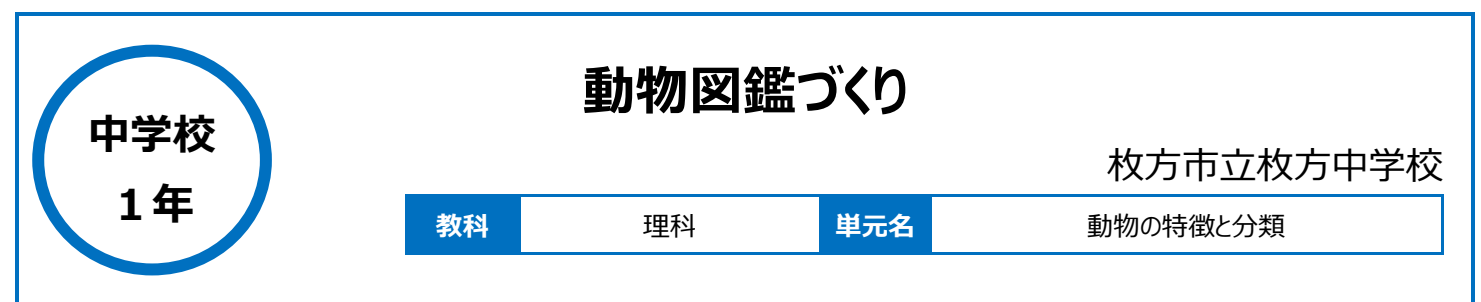

# **本時のねらい**

自分たちが調べた動物の特徴を、クラスのみんなにわかりやすく説明する。

# **本時における 1 人 1 台端末の活用方法とそのねらい**

Google スライドの共同編集機能を活用することによって、学習班(4人班)で協力しながら動物図鑑のページを作成し、動物の種類や分類の仕 方について理解を深めることをねらった。

発表時に、聞き手が理解しやすいようなスライドを作成することや、相手に伝わりやすく説明することをねらった。

Google Forms を活用して、生徒が本時の振り返りとまとめを記入することで、タイピング能力の向上と考えをまとめる力の向上をねらった。 Google Forms で生徒が提出した振り返りを Google スプレッドシートで瞬時に表示し、授業時間内で結果の一覧を、生徒へフィードバックすること で学習内容への理解を深めることをねらった。

## **活用した ICT 機器・デジタル教材・コンテンツ等**

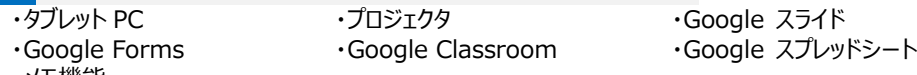

#### ・メモ機能

## **本時の展開**

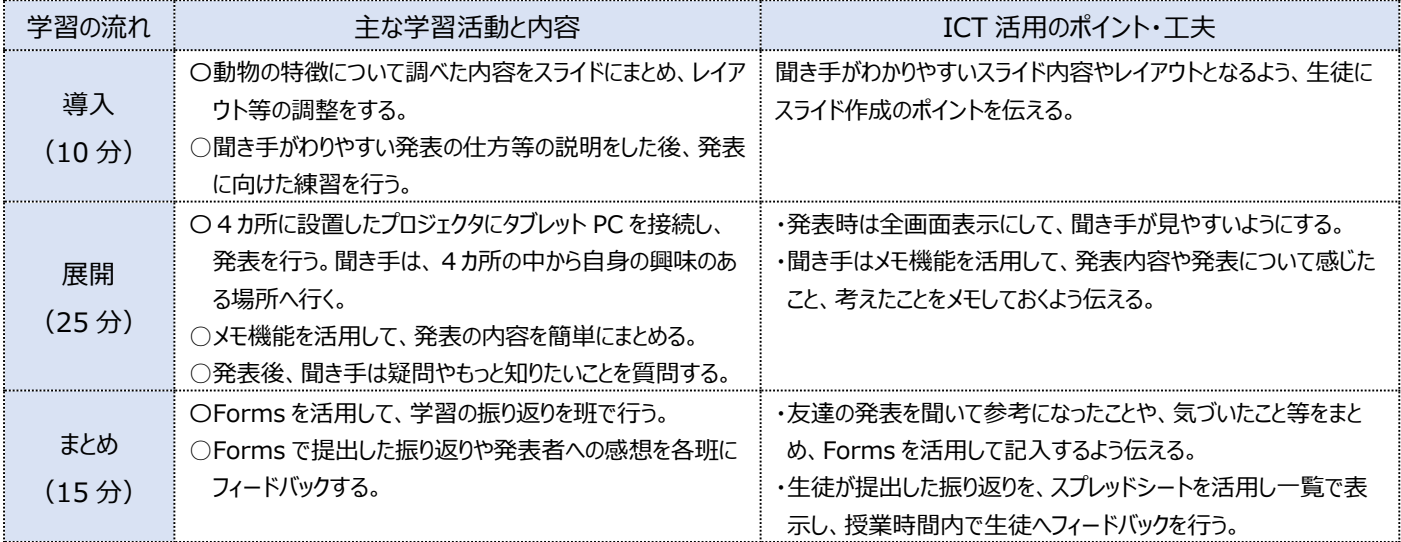

# **1 人1台端末を活用した活動の様子**

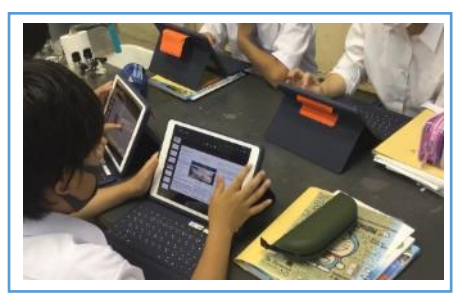

#### 写真1:Google スライドの共同編集機能で 写真2: まとめた資料を発表している場面 資料をまとめている場面

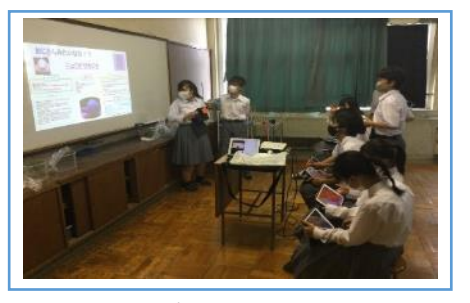

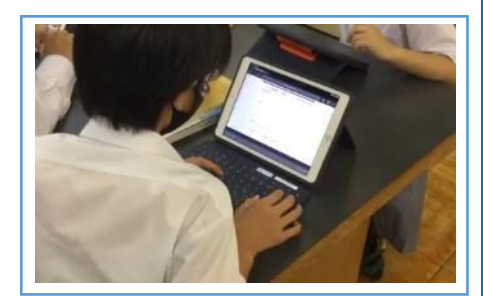

写真3: 振り返りを Google Forms に入力 している場面

### **児童生徒の反応や変容**

・スライドの共同編集機能を活用することで、友達の進捗状況を確認でき、班のコミュニケーションがより活発になった。また、役割分担を明確に決める ことができ、効率良く課題に取り組むことができた。

・授業時間内に課題が終わらない場合でも、家庭学習として授業の続きを行うことができ、授業と家庭学習をつなげることや学習の継続につながった。 ・聞き手がわかりやすいように、スライドへ必要な情報を入力したり、より見やすい資料にしたりするために工夫することができた。

#### **授業者の声~参考にしてほしいポイント~**

各班のスライドのファイルをフォルダ整理しておくことで、一覧でのファイル表示が可能となり、各班の進捗状況をすぐに確認して、的確な指導を行うことが できた。また、発表箇所を4カ所用意し、生徒自身が興味関心のある発表を選択することで、主体的に発表を聞く態度の育成にもつながった。生徒 が作成した発表スライドを学校ホームページに載せることで、生徒の学習意欲の向上にもつながった。